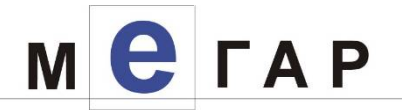

# **ИНФОРМАЦИОННАЯ СИСТЕМА «УЧЕТ НАЧИСЛЕНИЙ И ПЛАТЕЖЕЙ» (ИС УНП)**

### **РАБОЧАЯ ДОКУМЕНТАЦИЯ**

# **Руководство по техническому обслуживанию**

**Листов - 18**

МОСКВА, 2016

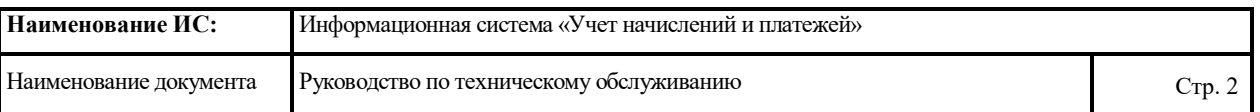

#### **Аннотация**

Настоящий документ содержит сведения, необходимые для эксплуатации информационной системы учета начислений и платежей (далее ИС УНП), в рамках применения средств программного обеспечения для реализации функций системного администрирования и технического обслуживания.

Документ подготовлен в соответствии с РД 50-34.698-90 - в части структуры и содержания документов, и в соответствии с ГОСТ 34.201-89 - в части наименования и обозначения документов.

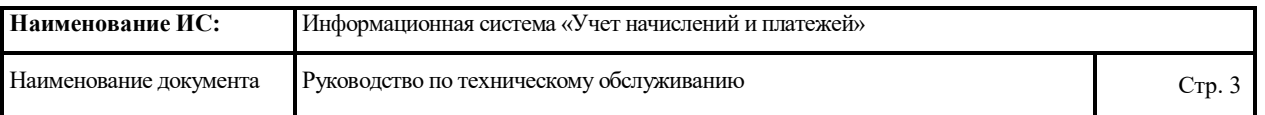

# **Содержание**

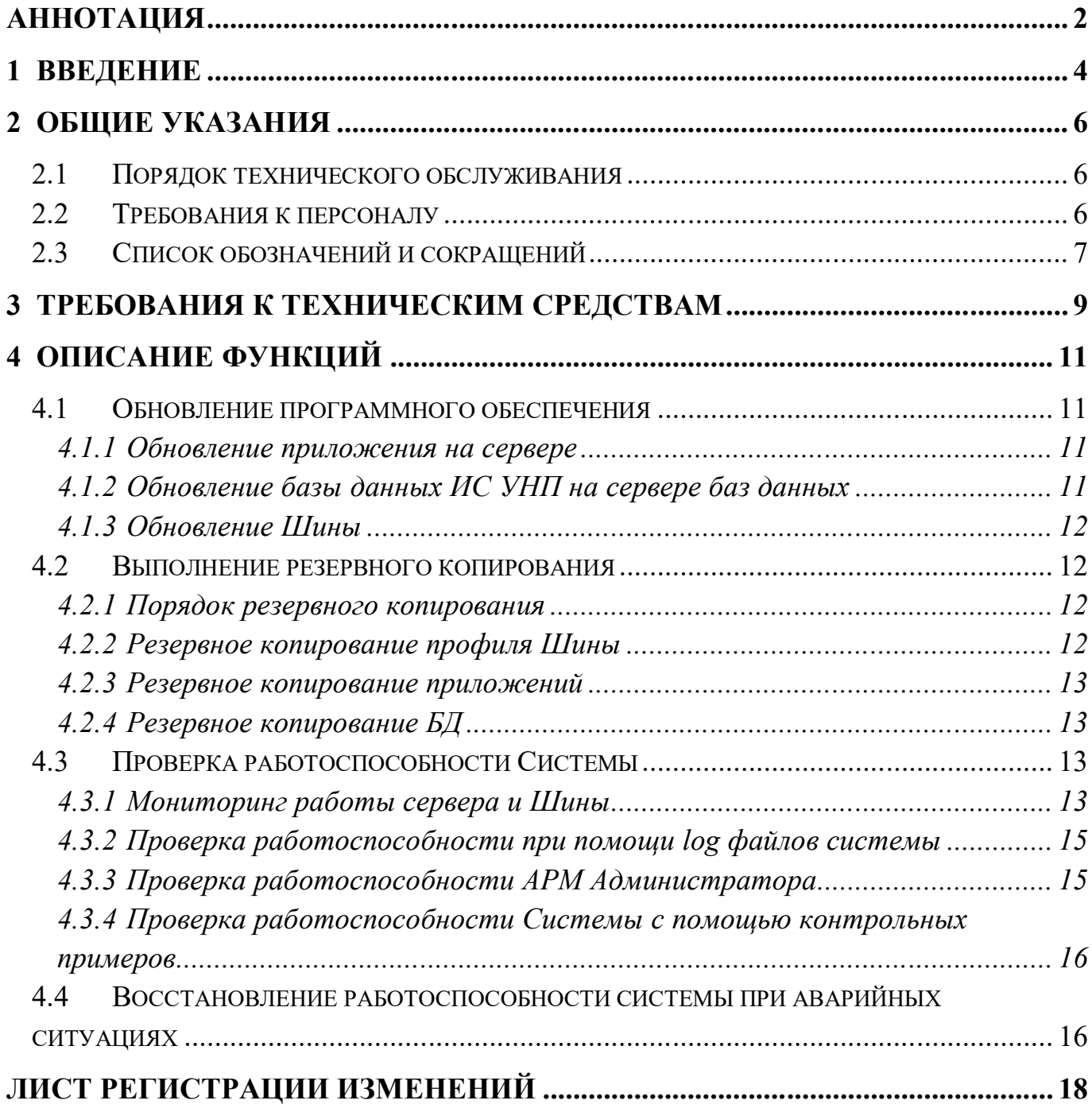

## **1 ВВЕДЕНИЕ**

Данный документ представляет собой руководство по техническому обслуживанию Информационной системы учета начислений и платежей (далее также Система).

Документ предназначен специалисту по техническому обслуживанию, администратору баз данных и администратору Системы на этапе сопровождения.

При осуществлении регламентных работ также следует руководствоваться следующими документами:

- Руководство администратора (Технологическая инструкция) далее также «Руководство»;
- Документация по PostgreSQL (http://www.postgresql.org/docs/9.2/static/index.html).

ИС УНП предназначена для автоматизации оказания услуг по учету начислений и государственных услуг, пошлин, денежных платежей (штрафов), сборов и иных платных услуг в бюджет г. Москвы.

ИС УНП позволяет:

- получать информацию о начислениях от государственных (муниципальных) органов, бюджетных и иных организаций в личном кабинете плательщика на региональном портале государственных услуг либо через кредитные организации, ставшие участниками ИС УНП;
- оперативно оплачивать штрафы, сборы, пошлины, платежи за оказание государственных, муниципальных и иных услуг в электронном виде любым удобным для них способом, используя банковские платежные инструменты, или функциональные возможности портала государственных (муниципальных) услуг г. Москвы, что позволяет значительно экономить время при осуществлении платежа;
- минимизировать возможность возникновения ошибок, поскольку полностью исключаются бумажный документооборот и ручное заполнение документов;

4

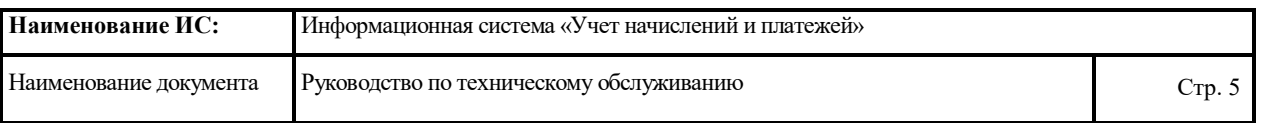

 в режиме реального времени при оплате контролировать погашение имеющихся у них начислений, в том числе задолженностей, благодаря автоматическому сопоставлению начисленных и фактически оплаченных платежей.

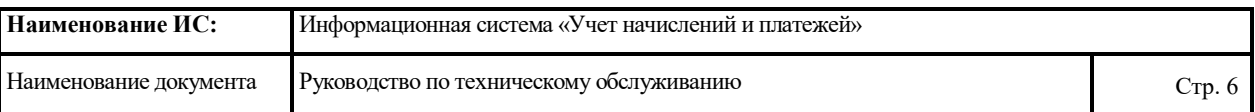

# **2 ОБЩИЕ УКАЗАНИЯ**

#### **2.1 ПОРЯДОК ТЕХНИЧЕСКОГО ОБСЛУЖИВАНИЯ**

В рамках сопровождения системы ИС УНП реализуется выполнение следующих функций:

- обновление программного обеспечения;
- выполнение резервного копирования;
- осуществление проверки штатными средствами работоспособности системы;
- восстановление работоспособности системы при аварийных ситуациях.

Требования к уровню подготовки специалиста по техническому обслуживанию УНП приведены в разделе 2.1 Руководства и в п.2.2 настоящего документа.

#### **2.2 ТРЕБОВАНИЯ К ПЕРСОНАЛУ**

Выполнение функций указанных в разделе 2.1, предполагает, соответствие профессионального уровня специалиста по техническому обслуживанию и администрированию ИС УНП следующим требованиям:

- высокий уровень квалификации и практического опыта выполнения работ по сопровождению баз данных;
- умение установки, модернизации, настройки параметров программного обеспечения (СУБД);
- наличие опыта разработки, управления и реализации эффективной политики доступа к информации, хранящейся в прикладных базах данных;
- высокий уровень квалификации и практического опыта выполнения работ по модернизации, настройке и мониторингу работоспособности комплекса технических средств (серверов, рабочих станций);

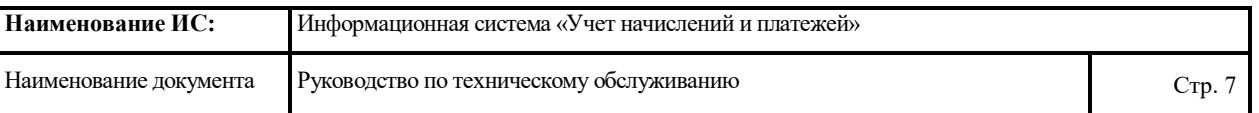

- профессиональные знаниями в области конфигурирования и настройка программно-технических средств Системы;
- навыки по диагностике типовых неисправностей, замене базовых узлов периферийных устройств, имеющих ограниченный ресурс, настройке локальной компьютерной сети и Интернета, контроля доступа к сетевым ресурсам.

#### **2.3 СПИСОК ОБОЗНАЧЕНИЙ И СОКРАЩЕНИЙ**

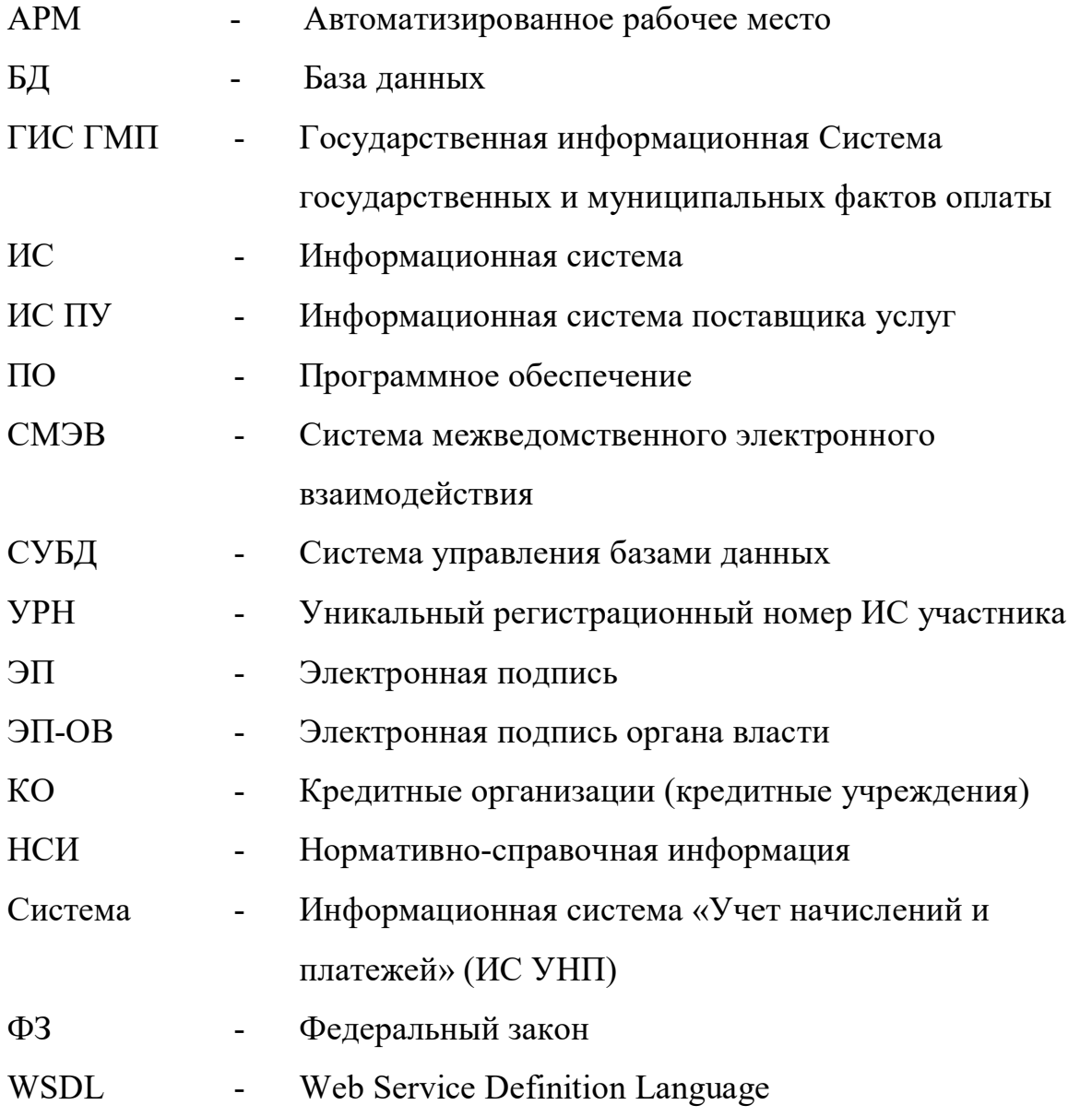

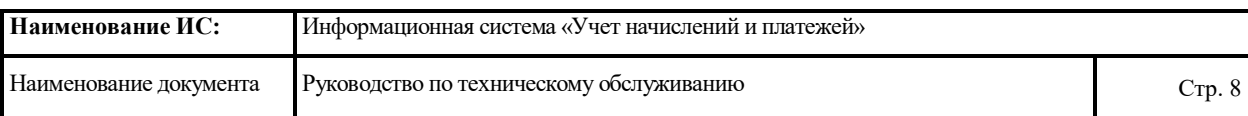

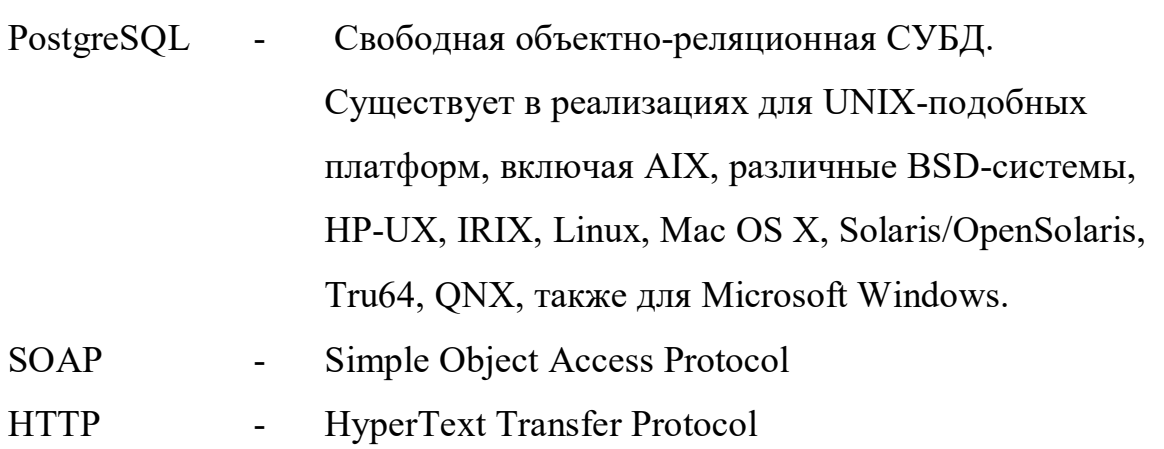

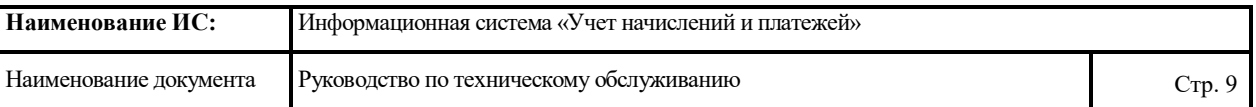

## **3 ТРЕБОВАНИЯ К ТЕХНИЧЕСКИМ СРЕДСТВАМ**

Требования к показателям назначения ИС УНП: потребителями информации Системы могут быть до 1000 внешних информационных систем городских учреждений.

Предполагаемый уровень нагрузки на систему оценивается как:

- количество импортируемых документов в месяц: до 15 млн. шт.;
- средняя интенсивность запросов на импорт документов при равномерном распределении во времени за 24 часа рабочего дня: от 9 до 18 шт. в секунду;
- пиковая интенсивность информационных запросов на импорт документов: до 420 шт. в секунду в течение 1-го часа.

Согласно имеющейся статистике, средний размер информационного объекта (документа) для каждого из основных типов информации составляет до 10 Кбайт. Средний размер ответного сообщения Системы – 30 Кбайт.

С учетом данных оценок, сетевой трафик в периоды пиковой нагрузки составит до 17 Мбайт в секунду.

Для обеспечения целевых показателей, минимальный набор комплекса технических средств, обеспечивающих работу системы ИС УНП, должен состоять из следующих основных элементов:

- Веб-сервер;

- Сервер приложений;

- Сервер СУБД;

- Криптосервер.

Для работы администраторов используются АРМ администраторов УНП.

В таблице ниже приведены требования к общесистемному программному обеспечению указанных компонентов:

9

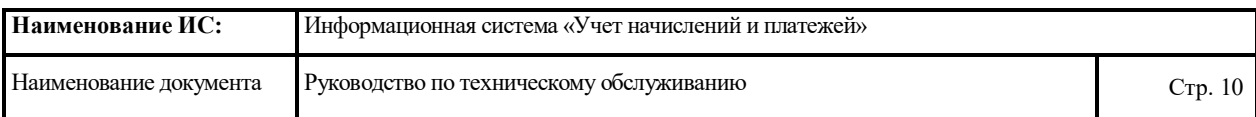

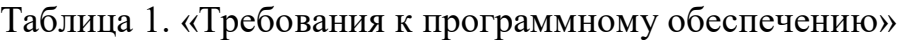

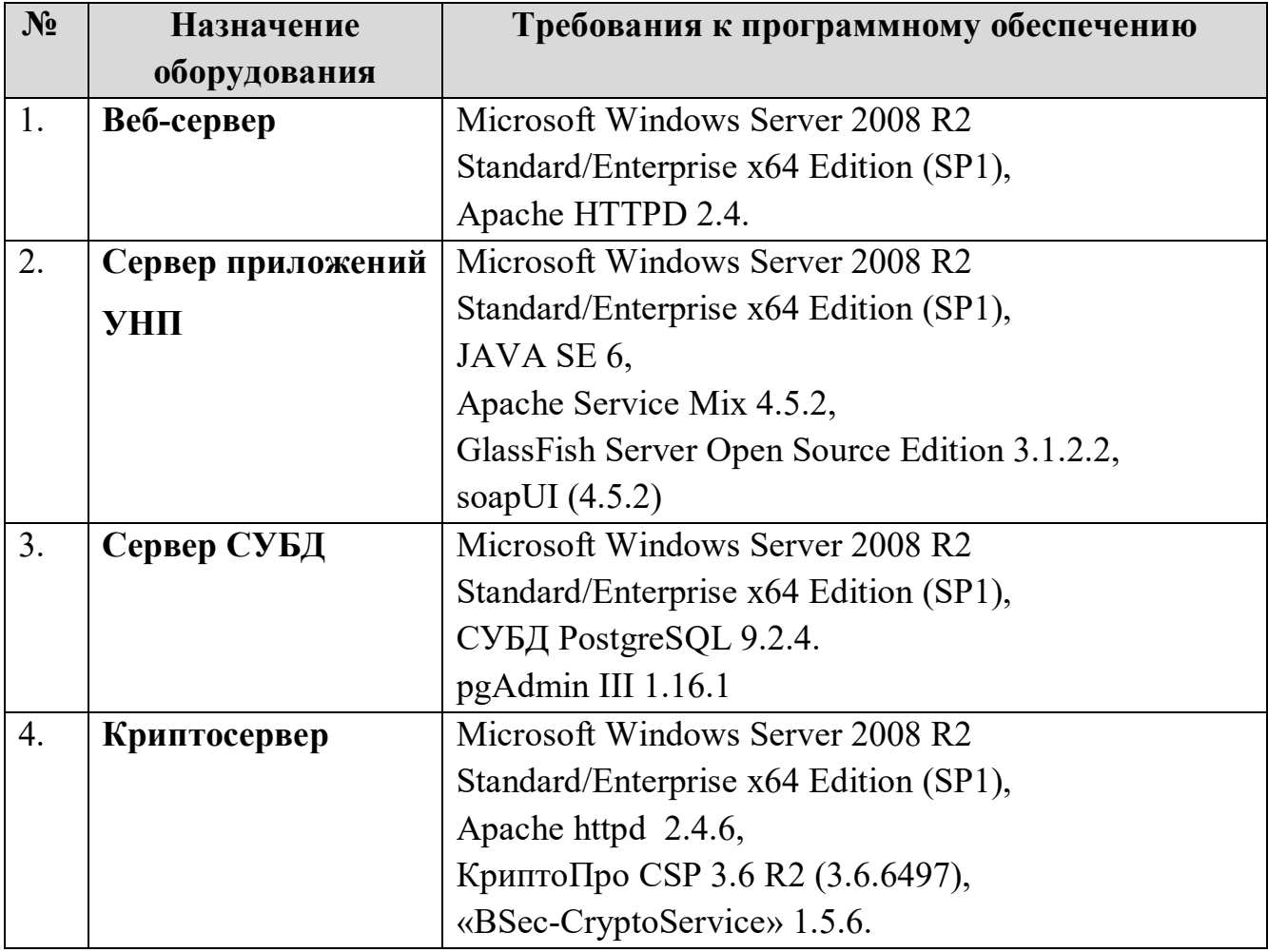

# **4 ОПИСАНИЕ ФУНКЦИЙ**

#### **4.1 ОБНОВЛЕНИЕ ПРОГРАММНОГО ОБЕСПЕЧЕНИЯ**

#### **4.1.1 ОБНОВЛЕНИЕ ПРИЛОЖЕНИЯ НА СЕРВЕРЕ**

Обновление приложения осуществляется на сервере приложений. Обновление приложения осуществляется через административную консоль сервера приложений. Запуск административной консоли описан в разделе 4.1.6.1 документа «Руководство администратора ИС УНП».

Установка программ и настройка операционной системы и общесистемных компонентов осуществляются стандартным образом. При настройке программного обеспечения, серверам необходимо присваивать имена, IP – адреса в соответствии с приложением настоящего документа. Установка описана в разделах 4.1.1 - 4.1.4 Руководства.

#### **4.1.2 ОБНОВЛЕНИЕ БАЗЫ ДАННЫХ ИС УНП НА СЕРВЕРЕ БАЗ ДАННЫХ**

Обновления базы данных ИС УНП на сервере осуществляется на сервере баз данных.

Для обновления БД УНП необходимо выполнить следующие действия:

- 1. Остановить сервера приложений Apache Tomcat 7. Порядок остановки сервера приложений представлен в Руководстве - пункт 4.1.4.1.
- 2. Выполнить скрип update.sql, содержащий обновления БД.
- 3. Запустить сервера приложений. Порядок запуска сервера приложений описан в Руководстве в пункте 4.1.2.

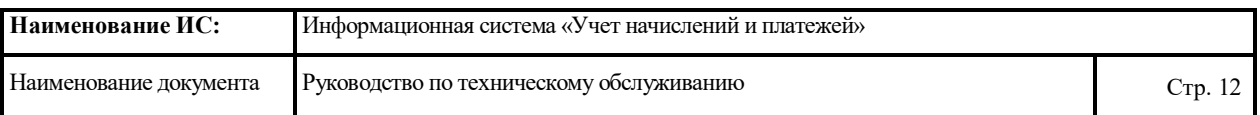

#### **4.1.3 ОБНОВЛЕНИЕ ШИНЫ**

Обновление приложения на шине осуществляется через административную консоль шины сервера приложений. Запуск административной консоли шины описан в п. 4.1.6.1 Руководства».

Для обновления приложения необходимо выполнить следующие действия:

- 1. Удалить приложение на Шине. Порядок удаления приложения на Шине описан в Руководстве, пункты - 4.1.6.5. и 4.1.6.6.
- 2. Установить новую версию приложения на Шине. Порядок установки новой версии приложения описан в описан в Руководстве, пункты – 4.1.6.3 и 4.1.6.4.
- 3. Если ресурсы устанавливаются повторно, необходимо старые ресурсы удалить. Порядок удаления описан в пунктах 4.1.6.5 и 4.1.6.6 Руководства.

#### **4.2 ВЫПОЛНЕНИЕ РЕЗЕРВНОГО КОПИРОВАНИЯ**

#### **4.2.1 ПОРЯДОК РЕЗЕРВНОГО КОПИРОВАНИЯ**

Резервное копирование включает в себя следующие работы:

- резервное копирование профиля Шины при внесении изменений в настройки Шины или установки/ удалении приложений;
- резервное копирование приложений;
- резервное копирование БД.

#### **4.2.2 РЕЗЕРВНОЕ КОПИРОВАНИЕ ПРОФИЛЯ ШИНЫ**

Порядок создания резервной копии профиля Шины описан в Руководстве пункт 7.3.

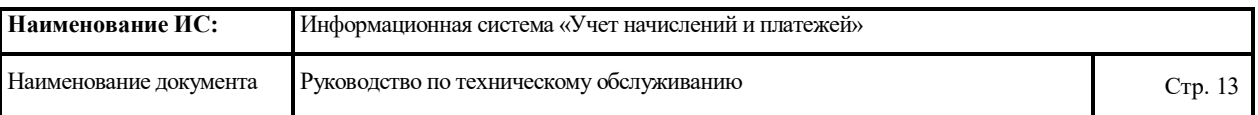

#### **4.2.3 РЕЗЕРВНОЕ КОПИРОВАНИЕ ПРИЛОЖЕНИЙ**

Создание резервной копии, необходимо осуществлять методом копирования файлов и подкаталогов из каталога \user projects\domains\имя домена на любое надежное накопительное устройство.

После каждой установки приложений на сервере копии файлов установленных приложений должны быть сохранены.

#### **4.2.4 РЕЗЕРВНОЕ КОПИРОВАНИЕ БД**

Процедура резервного копирования применяется ко всей базе данных целиком, так как сохранять необходимо не только пользовательские данные, но и журнальные и управляющие файлы, а также системных пользователей и объекты принадлежащие им.

Необходимо делать полный бэкап базы данных раз в неделю и инкрементальный бэкап ежедневно (сохраняются только изменения относительно последнего полного бэкапа). Бэкап создается не на уровне пользовательских таблиц, а на уровне файлов базы данных.

Настройка резервного копирования осуществляется штатными средствами PostgreSQL. Создание резервной копии, описано в Руководстве в пункте 7.4.

#### **4.3 ПРОВЕРКА РАБОТОСПОСОБНОСТИ СИСТЕМЫ**

#### **4.3.1 МОНИТОРИНГ РАБОТЫ СЕРВЕРА И ШИНЫ**

Проверка работы сервера, осуществляется из административной консоли сервера. Запуск административной консоли описан в Руководстве – пункт 4.1.6.1.1.

Для просмотра статуса сервера необходимо выбрать раздел «*Monitoring Data*» выбрать сервер и перейти на закладку «*General*». Вид экранной формы приведен на рисунках 1- 2.

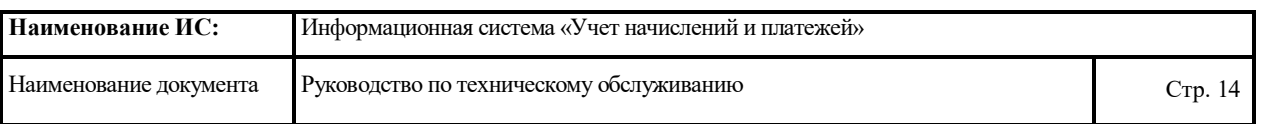

После запуска сервер должен находиться в статусе «*Running*». Для получения более детальной информации о работе сервера необходимо перейти на вкладку «*View Log Files*».

Для просмотра работы приложений необходимо перейти на вкладку «*Monitor*» в раздел «*Applications*» и выбрать необходимый компонент.

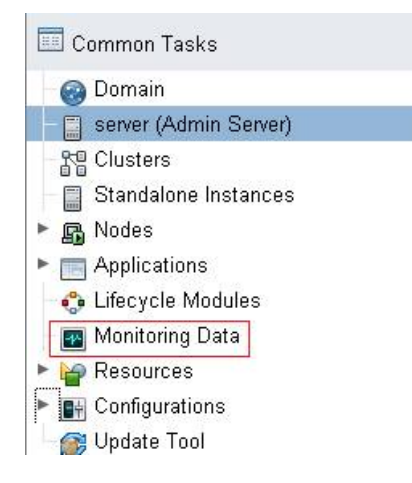

#### **Рисунок 1. Окно перехода в раздел «Monitoring Data»**

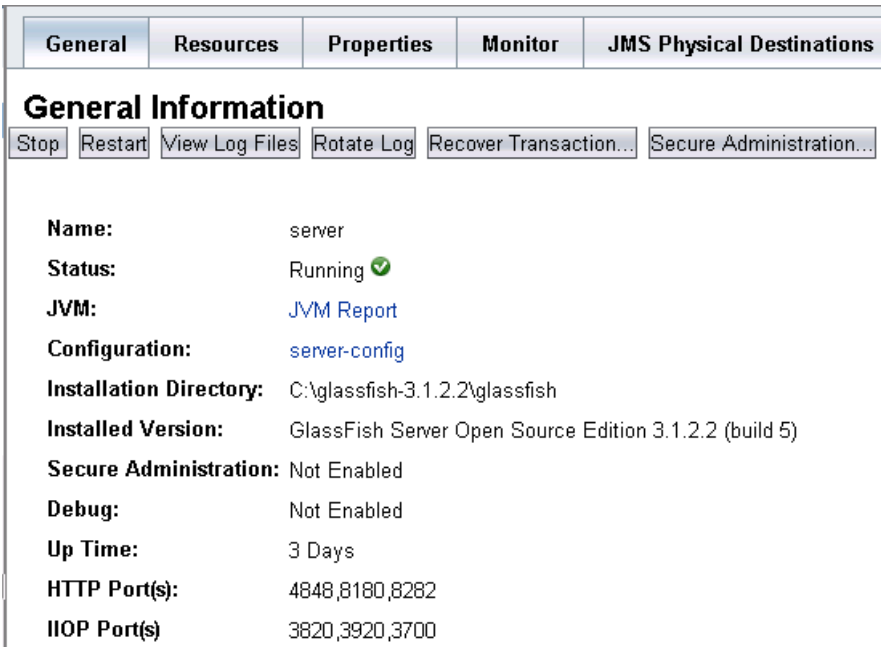

#### **Рисунок 2. Окно свойств сервера**

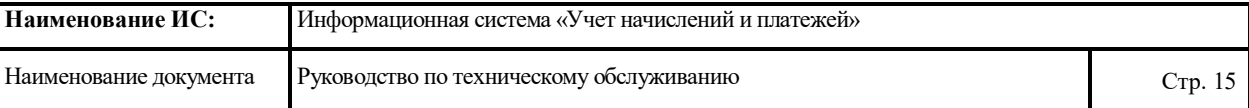

#### **4.3.2 ПРОВЕРКА РАБОТОСПОСОБНОСТИ ПРИ ПОМОЩИ LOG ФАЙЛОВ СИСТЕМЫ**

Логирование работы Системы осуществляется штатными средства сервера *GlassFish* и Шины *ServiceMix*. Информация о полученных запросах и ответных сообщениях сохраняется в лог файл. Все события фиксируются в лог файлах сервера и шины. Осуществить просмотр лог файлов можно стандартными средствами Windows.

Для просмотра лог файлов GlassFish необходимо перейти в каталог …\domains\domain1\logs\server.log, каталога установки GlassFish. Для просмотра лог  $\phi$ айлов ServiceMix необходимо перейти в каталог ... \ data\log\servicemix.log.

#### **4.3.3 ПРОВЕРКА РАБОТОСПОСОБНОСТИ АРМ АДМИНИСТРАТОРА**

Для проверки работоспособности АРМ Администратора, необходимо выполнить его запуск.

Запуск осуществляется из интернет-браузера, для запуска необходимо ввести следующий адрес:

#### *http:// IP-адрес:ПОРТ /spg-admin/*

АРМ Администратора включает пользовательский интерфейс модуля «Учет начислений и платежей».

Для входа в систему необходимо ввести значения в поля «Логин» и «Пароль». Значения данных параметров должны соответствовать логину и паролю уже зарегистрированного в системе пользователя АРМ администратора ИС УНП. Далее следует нажать кнопку «Вход». Если подключение произведено успешно, то на экране появится экранная форма пользовательского интерфейса АРМ.

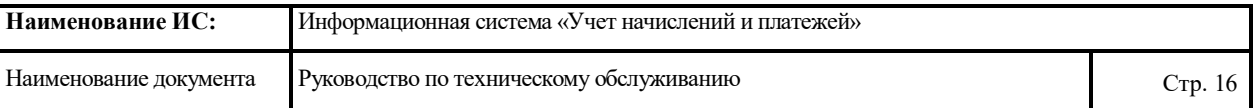

## **4.3.4 ПРОВЕРКА РАБОТОСПОСОБНОСТИ СИСТЕМЫ С ПОМОЩЬЮ КОНТРОЛЬНЫХ ПРИМЕРОВ**

Для проверки работоспособности Системы необходимо в ручном или автоматическом режиме с определенной периодичностью выполнять скрипы с контрольными примерами, определяющими работоспособность web-сервиса Системы. Скрипт должен содержать запросы на импорт сущностей (начислений) в Систему от зарегистрированного участника в двух вариантах: с загрузкой в УНП с загрузкой в УНП и гарантированной доставкой в ГИС ГМП.

#### **4.4 ВОССТАНОВЛЕНИЕ РАБОТОСПОСОБНОСТИ СИСТЕМЫ ПРИ АВАРИЙНЫХ**

#### **СИТУАЦИЯХ**

Нарушение условий выполнения технологического процесса проявляется в виде невозможности выполнения и/или завершения технологической операции. Причиной нарушения условий выполнения технологического процесса, как правило, являются сбои в аппаратном и программном обеспечении.

Если авария вызвана сбоем работы оборудования, нужно определить причину сбоя, устранить сбойный элемент оборудования и протестировать систему.

В случае если произошел критический сбой, например выход из строя системного жесткого диска, необходима процедура восстановления из резервной копии.

Если авария вызвана сбоем работы программного обеспечения, нужно определить в каком именно программном модуле возникла ошибка и исправить ее. Для определения источника ошибок необходимо использовать журналы событий (log-файлы).

В случае отказа работы сервера «Сервер приложений», необходимо осуществить восстановление работы сервера. При необходимости провести восстановление копии профиля из резервной копии.

16

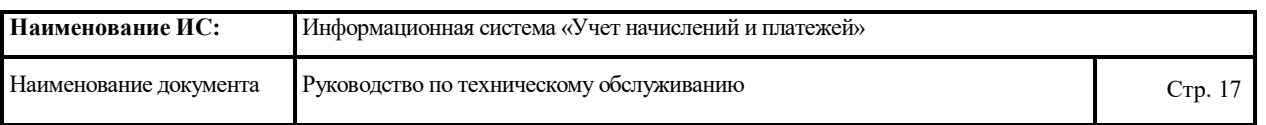

В случае отказа работы сервера «База данных», необходимо осуществить восстановление работы сервера, при необходимости провести восстановление БД из резервной копии. Сведения о резервировании и восстановлении данных в БД PostgreSQL, приведены в специализированной литературе.

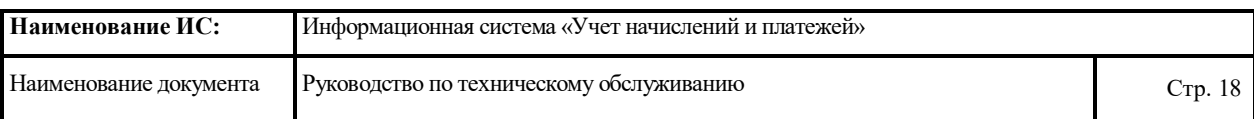

# **ЛИСТ РЕГИСТРАЦИИ ИЗМЕНЕНИЙ**

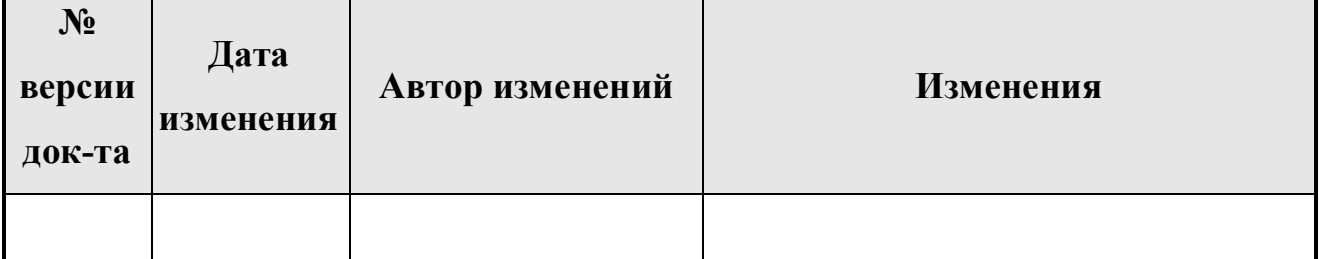